## Вкладка Сведения о работе

٨

Вкладка Сведения о работе содержит данные о работе сотрудника (табельный номер, должность, дата приёма, дата увольнения, подразделение, информация о совмещении).

Должность сотрудника выбирается из списка должностей, созданных в справочнике [Должности.](https://confluence.prosyst.ru/pages/viewpage.action?pageId=91051556) Если в списке должностей отсутствует нужная должность,

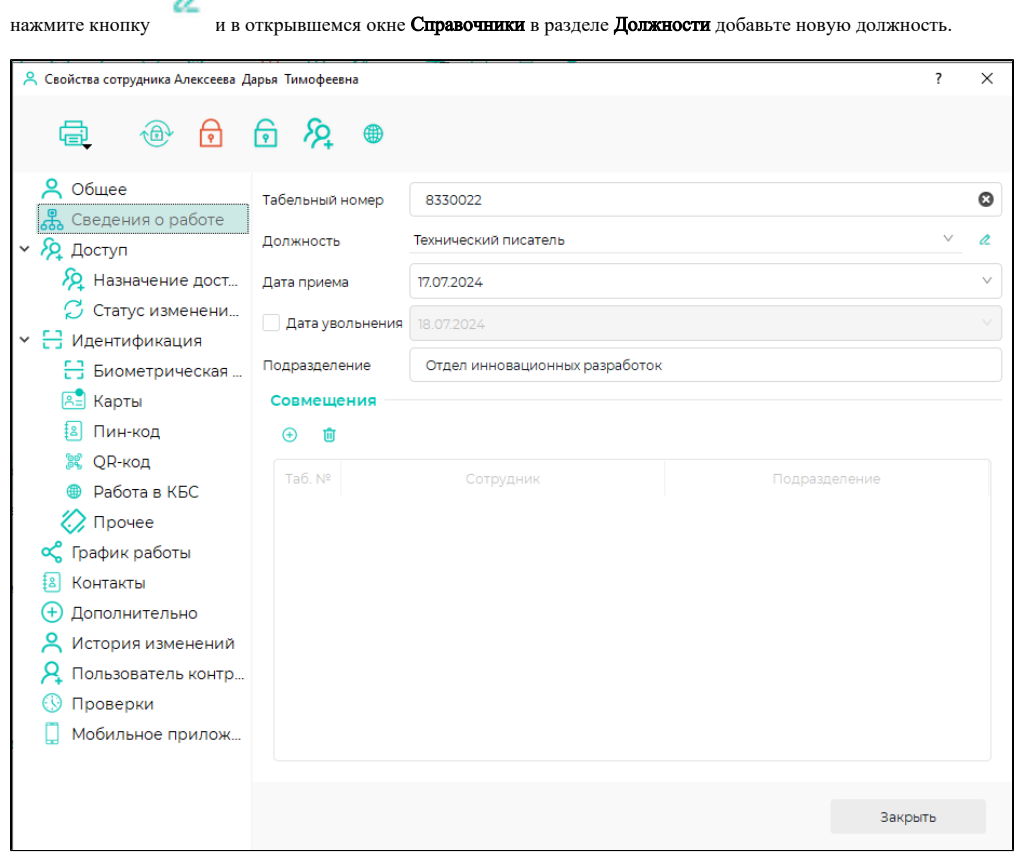

Настройка Совмещения предназначена для корректного учёта рабочего времени сотрудника, совмещающего основную должность с дополнительной. Настройка позволяет для одного и того же человека (по одним и тем же биометрическим данным) вести раздельный учёт рабочего времени по каждой совмещаемой должности. Раздельный учёт достигается за счёт использования терминала BioSmart WTC2 или BioSmart PV-WTC, на экране которых после успешной идентификации сотрудника будет отображаться список совмещаемых должностей. Учёт рабочего времени будет вестись по сотруднику с выбранной должностью.

Для настройки совмещения выполните следующие действия:

- создайте нового сотрудника в нужном подразделении с должностью, которую планируется совмещать (можно создать с такими же как у основного сотрудника ФИО, табельным номером) без регистрации биометрических данных;
- откройте карточку сотрудника с основной должностью, на вкладке Сведения о работе в блоке Совмещения нажмите кнопку  $\bigoplus$ для добавления сотрудника-совместителя;
- $\bullet$  в открывшемся окне выберите сотрудников-совместителей и нажмите ОК;

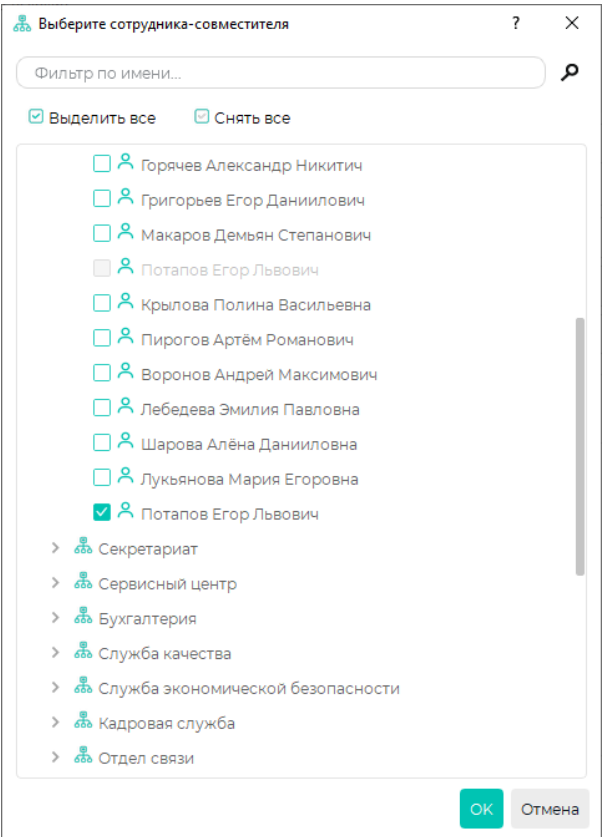

## нажмите Сохранить.

У сотрудника с основной должностью и с совмещаемой используется одни и те же биометрические данные, соответствующие сотруднику с основной должностью, поэтому редактирование биометрических данных у сотрудников-совместителей недоступно.

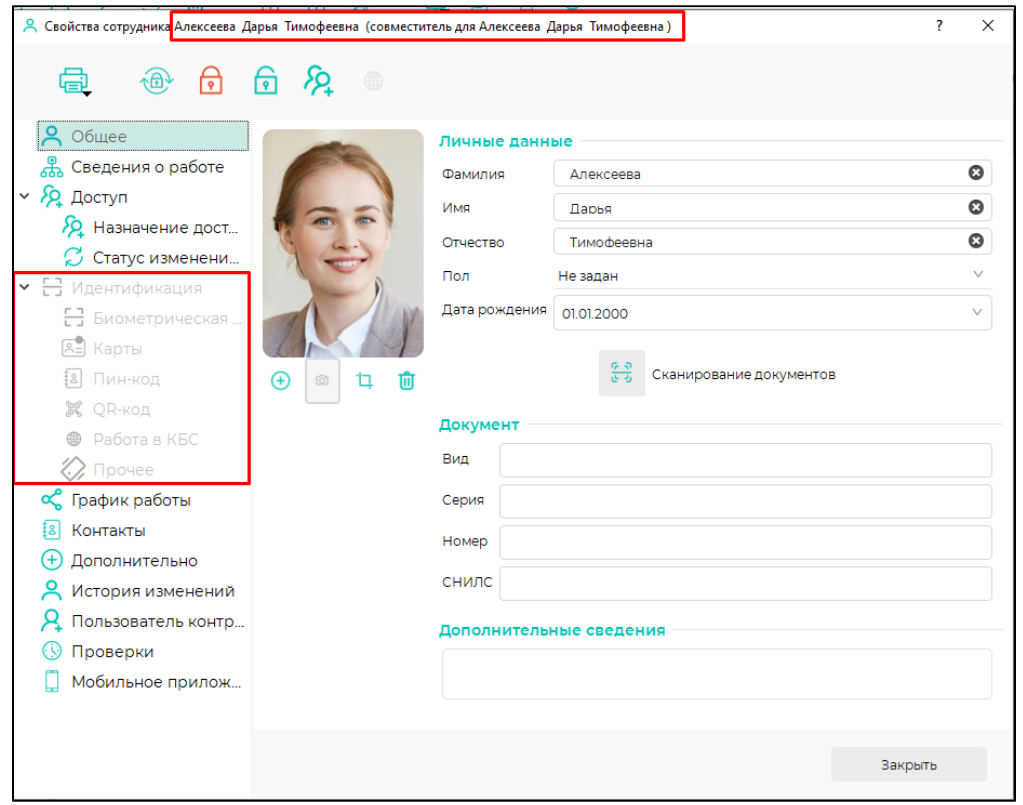